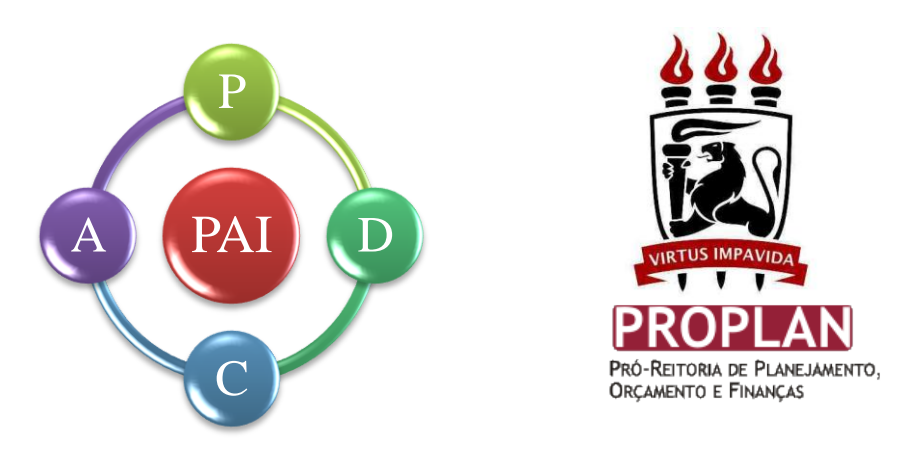

# Plano de Ação Institucional 2017

# Manual de Elaboração

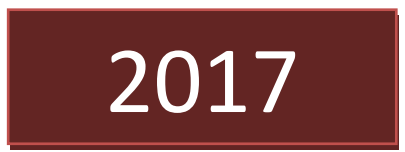

# **1. Introdução ao PAI 2017**

**"Se você falha em planejar, está planejando falhar."(Lair Ribeiro)**. É baseado nessa ideia que está baseado o PAI da UFPE. É inegável a importância de planejar não apenas para as grandes empresas mas para todas as instituições. Logo, planejar não é o bastante, é necessário planejar de forma efetiva, visando alcançar os objetivos da organização da melhor forma.

Na Universidade Federal de Pernambuco (UFPE) o instrumento que expressa as demandas e ações de curto prazo é o Plano de Ação Institucional - PAI. O documento é organizado em eixos temáticos, e para 2017 estão ligados diretamente aos eixos do Plano Estratégico Institucional de 2013 - 2027, e do PDI 2014/2017, conforme mostrado no Quadro 1.1:

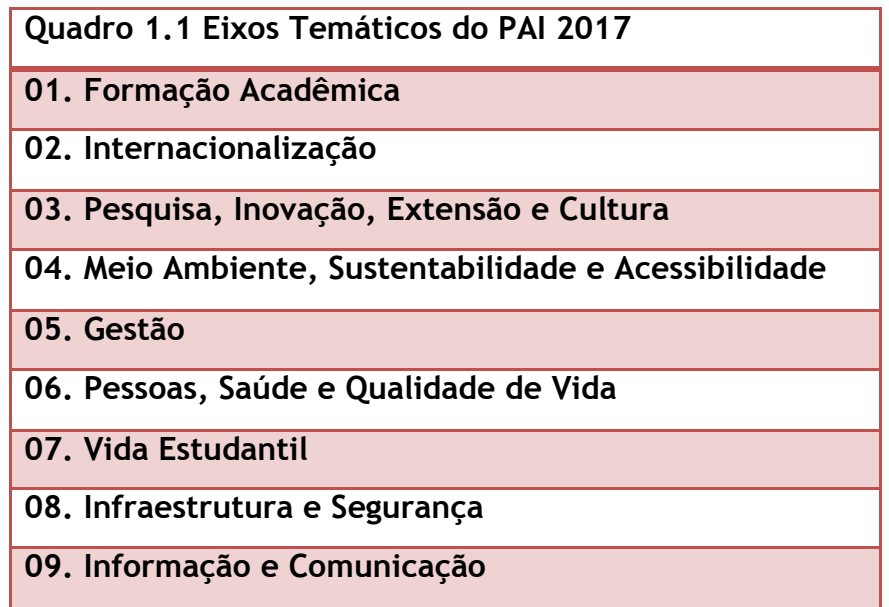

Assim, as ações **estratégicas** de cada unidade de planejamento para 2017 devem ser cadastradas nesses eixos temáticos, esse cadastro sendo de responsabilidade do gestor da unidade de planejamento, que no SigaPlan recebem o perfil de coordenador. Cada coordenador deve atribuir gerentes de ação, que pode inclusive ser ele próprio. O papel do gerente de ação é auxiliar no monitoramento da ação. Por padrão, todos os coordenadores iniciam cadastrados no SigaPlan, ficando sob responsabilidade destes o cadastro de gerentes de ação caso julgado necessário.

# **2. Eixos**

A seguir será explicado brevemente cada eixo, informando que tipos de ações devem ser agrupados em cada um.

#### **Eixo 1 Formação Acadêmica**

Este eixo volta-se para a melhoria da qualidade da formação acadêmica dos estudantes de graduação e pós graduação da UFPE. Inclui ações voltadas à expansão e melhoria dos cursos de graduação e pós, que ajudam a combater à evasão e à retenção e a melhoria da articulação entre a universidade e a sociedade, em particular, empresas e instituições públicas, através dos estágios curriculares, visando o fortalecimento da responsabilidade social da UFPE. Ações de expansão e melhoria dos cursos de pós-graduação *stricto sensu*, a melhoria de sua qualidade e a consolidação do marco regulatório dos cursos de pós-graduação *lato sensu* (cursos de especialização). Em outra vertente inclui ações de fortalecimento da EAD e do CAp.

#### **Eixo 2 Internacionalização**

Este eixo visa à internacionalização da UFPE, ampliando a sua participação em projetos bilaterais (em especial, os da CAPES) e de redes (a exemplo do Programa Erasmus Mundus External Cooperation Window e o Alfa III), envolvendo e beneficiando a graduação, a pós-graduação e a pesquisa, e incentivando a mobilidade discente e docente. Eventos de integração serão promovidos.

A Diretoria de Relações Internacionais (DRI) da Universidade Federal de Pernambuco é a instância responsável pelo intercâmbio da UFPE com instituições de ensino superior de diversos países. Ela possibilita aos estudantes, servidores e professores a troca de conhecimentos e experiências acadêmicas com discentes e docentes de todas as partes do mundo para

incentivar aos estudantes e professores a terem contato com outras pessoas, culturas e idiomas agregando assim valores as suas carreiras profissionais.

### **Eixo 3 Pesquisa, Inovação, Extensão e Cultura**

Este eixo engloba ações como a consolidação de parcerias estratégicas, com o governo do Estado, por exemplo, para avançar na produção e difusão do conhecimento e no desenvolvimento econômico e social da região, ações de inovação, extensão universitária ou acadêmica, a qual se verifica como a ação de uma [universidade](http://pt.wikipedia.org/wiki/Universidade) junto à comunidade, disponibilizando ao público externo o conhecimento adquirido com o ensino e a pesquisa desenvolvidos. Ainda nesse contexto ações relacionadas a cultura em geral e mais especificamente a cultura dentro do âmbito da UFPE.

#### **Eixo 4 Meio Ambiente, Acessibilidade e Sustentabilidade**

As ações aqui desenvolvidas eixo devem objetivar a difusão de informações sobre a temática ambiental entre os membros da comunidade universitária; atenção à mobilidade das pessoas com necessidades especiais, de modo a garantir a acessibilidade a todos, incluindo ações de melhoria e expansão da infraestrutura predial como, por exemplo: construção de rampas, colocação de elevadores, barras de locomoção, etc. e Fortalecimento da visão ambiental e sustentável da vida nos campi.

#### **Eixo 5 Gestão**

Este eixo deve contemplar ações ligadas a estatuto e regimento; comissão de ética; gestão em geral; ouvidoria; plano diretor; planejamento e avaliação institucional e conselhos gestores.

## **Eixo 6 Pessoas, Saúde e Qualidade de Vida**

Este eixo engloba ações e projetos voltados à melhoria da qualidade de vida dos servidores, à saúde e o bem-estar social, bem como a capacitação e manutenção de todos os servidores da UFPE.

#### **Eixo 7 Vida Estudantil**

As ações deste eixo devem objetivar e possibilitar aos estudantes condições de igualdade e de permanência na Universidade, independente de sua condição financeira ou física, respeitando as diferenças.

#### **Eixo 8 Infraestrutura e Segurança**

Este eixo visa desenvolver ações que obtenha a consolidação e ampliação do sistema de segurança da UFPE e o avanço na ampla requalificação predial, mantendo e construindo espaços agradáveis para se trabalhar, estudar, conviver e visitar.

#### **Eixo 9 Informação e Comunicação**

Este eixo visa conter as ações relativas ao composto informação e comunicação e em virtude do planejamento da tecnologia da informação nas organizações, exigir uma frente articulada de ações para garantir a eficiência destes instrumentos.

# **3. Ações**

Na inserção das ações de cada unidade de planejamento deve-se levar em conta seu monitoramento. Em virtude disso, ressalta-se a importância de só serem colocadas as ações de cunho efetivamente estratégicos da unidade, evitando-se a inserção de ações corriqueiras, processos padrões, ou simplesmente demandas e necessidades atrasadas que, até podem precisar ser realizadas, mas não há previsão de sua execução ou recurso para tal. Ainda, afim de facilitar o controle, sugere-se a definição de metas e quantificação dos resultados, bem como breve informação sobre os prazos de execução das principais etapas.

**Observação:** Em virtude da necessidade de contingenciamento das despesas dado os cortes orçamentários de 2017, as diretorias de centro deverão, ao colocar ações que necessitam de recursos financeiros, escolher prioritariamente as com recursos oriundos do MODALOC ou oriundo de convênios ou doações, exceto para ações de infra-estrutura já programadas junto à SINFRA ou PCU.

5

Na inserção da ação propriamente dita, deverão ser preenchidos os seguintes campos:

- **Eixo Temático:** Já explicado no capítulo anterior
- **Nome da ação :** O nome da ação será iniciado por um código formado da seguinte forma: Número do objetivo do PEI e do PDI, ao qual a ação está correlacionada, este pode ser consultado no mapa estratégico, que corresponde ao Anexo 1 deste documento, seguido pelo número do eixo, depois o nome da unidade de planejamento, e por fim o número da ação de sua unidade de planejamento dentro do eixo escolhido. Após esse código segue-se o título da ação. Como exemplo podemos criar a ação 09.05.PROPLAN.01 - Criar política de monitoramento do PDI. O código desta ação é explicado da seguinte forma, **09** é o objetivo do PEI ao qual se relaciona, a saber: Implantar uma política de avaliação em todas as instâncias. **05** é número do eixo, Gestão, **PROPLAN** é a unidade de planejamento responsável e **01** o número da ação.
- **Descrição:** Este item refere-se aos detalhes da ação, como ela se desenvolverá, aspectos relevantes que a caracterize. Solicitamos ainda que neste item sejam relacionadas as Unidades que participam da execução da ação em proporção menor que a Unidade Executora;
- **Finalidade:** Entende-se aqui como o objetivo da ação;
- **Produto**: É a descrição quantitativa da ação, podendo ser a meta a ser alcançada em 2017;
- **Prazo estimado da ação**: É constituído pelas datas de início e previsão de término da Ação, as quais devem estar dentro do ano de planejamento, ou seja, de 01/01/2017 a 31/12/2017.
- **Gerente**: Tem a responsabilidade pela Ação (inclusão, alteração, inatividade, acompanhamento e execução). Lembramos que é de responsabilidade do gerente de ação que ela seja implementada. Colocar a ação no sistema de gestão SIGAPlan significa que a ação foi planejada mas isto por si só não é suficiente para que a ação seja executada.
- **Coordenador**: responsável por liberar o acesso ao sistema dos gerentes. Em muitos casos será a chefia imediata (Pró-reitores, diretores de Centro...);
- **Unidade responsável**: ela será por *default* a Unidade do Coordenador que liberou o acesso ao gerente de ação;
- **Dimensão**: Funciona como marcador para facilitar encontrar ações de temas parecidos em pesquisas e relatórios
- **Valor provisionado**: esta informação será preenchida automaticamente, durante a fase de execução, através das emissões das Portarias pela Diretoria Orçamentária e Financeira (DOF|PROPLAN);
- **Custo**: caso a ação envolva valores monetários, este atributo equivalerá ao somatório de todos os elementos de despesa elencados, lembrando da restrição informada nas observações quanto ao limite do Modaloc.
- **Fonte de recurso**: aqui deve ser identificada qual a fonte do recurso dentro a lista de todas as fontes de recurso da Universidade, a começar por "recursos próprios" e "recursos do tesouro". Em ambos os casos, há, por conseguinte, a catalogação das Ações Orçamentárias correspondentes. Todas expressas na matriz orçamentária da UFPE. Segue a lista:

1 - Outras Fontes, esta forma ainda presente no Siga está inativa e não deve ser utilizada.

2 - Recurso Próprio/Ead

3 - Recurso Próprio/Fomento A Graduação, Pós Graudação, Ensino, Pesq. E Fxt.

4 - Recurso Próprio/Funcionamento Das Ife's

5 - Tesouro/Capacitação E Formação De Prof., Profissionais, Func. E Gestores Da Ed. Basica

6 - Tesouro/Capacitação Serv. Púb. Federais

7 - Tesouro/Fomento A Graduação, Pós Graudação, Ensino, Pesq. E Ext.

8 - Tesouro/Funcionamento Das If's Ed. Basica

9 - Tesouro/Funcionamento Das Ife's, esta devendo ser preenchida por ações prioritárias a serem realizadas com orçamento do Modaloc.

10 - Tesouro/Pnaes

11 - Tesouro/Reuni, este tendo como prioridade as ações com processos iniciados no exercício anterior.

De forma complementar, a parceria com outros órgãos também se faz fonte de recursos para fomentar as ações em conjunto da UFPE, recursos estes provenientes de convênios, termos de cooperação e contratos, segue a lista:

12 - Convênio/Fade/Finep (Pesquisa)

- 13 Convênio/Fade/Finep (Ct-Infra)
- 14 Convênio/Fade/Outros

Apenas elege-se esta opção quando o recurso for algum convênio, intermediado pela FADE, que não seja pela FINEP (CT-INFRA ou PESQUISA).

- 15 Termo De Cooperação/Fade/Petrobras
- 16 Contrato/Fade/Chesf
- 17 Contrato/Fade/Outros

Apenas elege-se esta opção quando o recurso for algum contrato, intermediado pela FADE, que não seja o da CHESF.

18 - Convênio/Ufpe/Outros

Apenas elege-se esta opção quando o recurso for algum convênio, diretamente pela UFPE, que não seja pelo GOVERNO DO ESTADO.

- 19 Convênio/Ufpe/Governo Do Estado
- 20 Termo De Cooperação/Ufpe/Mec-Capes
- 21 Termo De Cooperação/Ufpe/Mec
- 22 Termo De Cooperação/Ufpe/Min. Da Saúde
- 23 Termo De Cooperação/Ufpe/Min. Da Ciência, Tecnologia E Inovação
- 24 Termo De Cooperação/Ufpe/Min. Do Esporte
- 25 Termo De Cooperação/Ufpe/Min. Da Integração
- 26 Termo De Cooperação/Ufpe/Min. Das Cidades
- 27 Termo De Cooperação/Ufpe/Outros

Apenas elege-se esta opção quando o recurso for algum termo de cooperação, diretamente pela UFPE, que não seja pela PETROBRAS ou Ministérios (MEC, MSaúde, MCTI, MEsporte, MIntegração, MCidades).

Todas as fontes listadas são campos fechados dentro do sistema SigaPlan.

 **Categoria econômica**: são duas, a despesa ou poderá ser "despesa corrente" ou "despesa de capital";

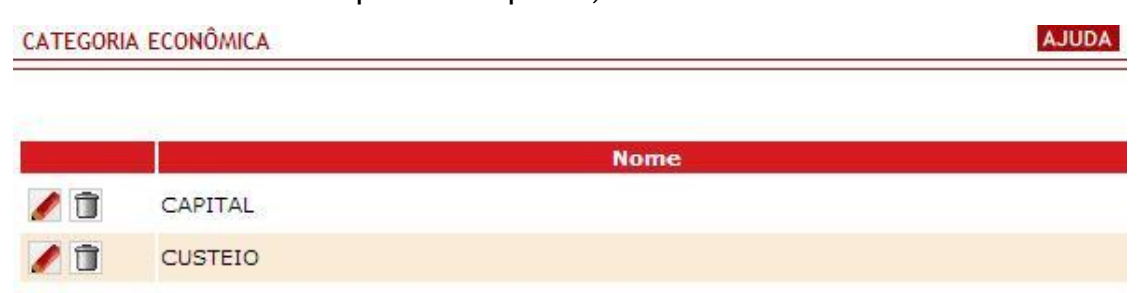

- **Elemento da despesa**: este é um campo limitado dentro do sistema, a partir do momento da escolha da categoria econômica. Tem por finalidade identificar os objetos de gasto, tais como vencimentos e vantagens fixas, diárias, material de consumo, serviços de terceiros prestados sob qualquer forma, obras e instalações, equipamentos e material permanente, auxílios e outros que a Administração Pública utiliza para a consecução de seus fins.

Em sendo despesa de capital, os elementos de despesa disponibilizados no sistema serão os listados abaixo:

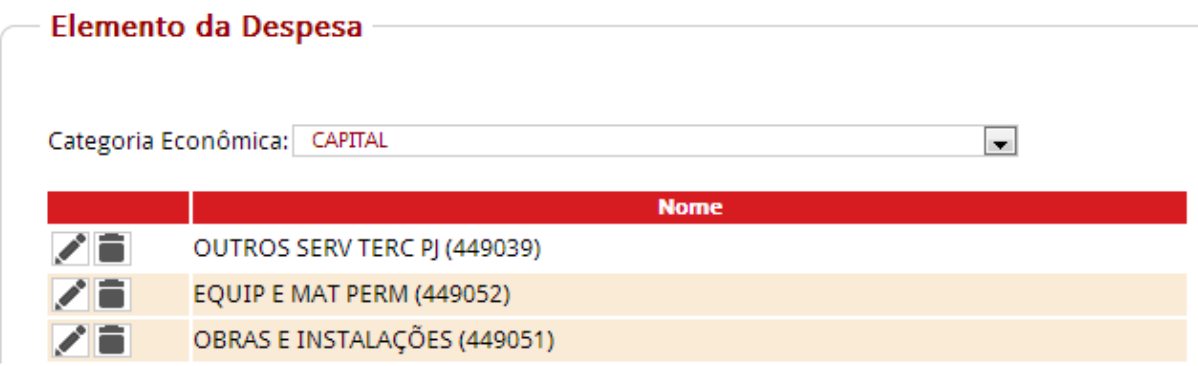

Sendo despesa de custeio, os elementos de despesa disponibilizados no sistema serão os listados abaixo:

# Elemento da Despesa

Categoria Econômica: CUSTEIO

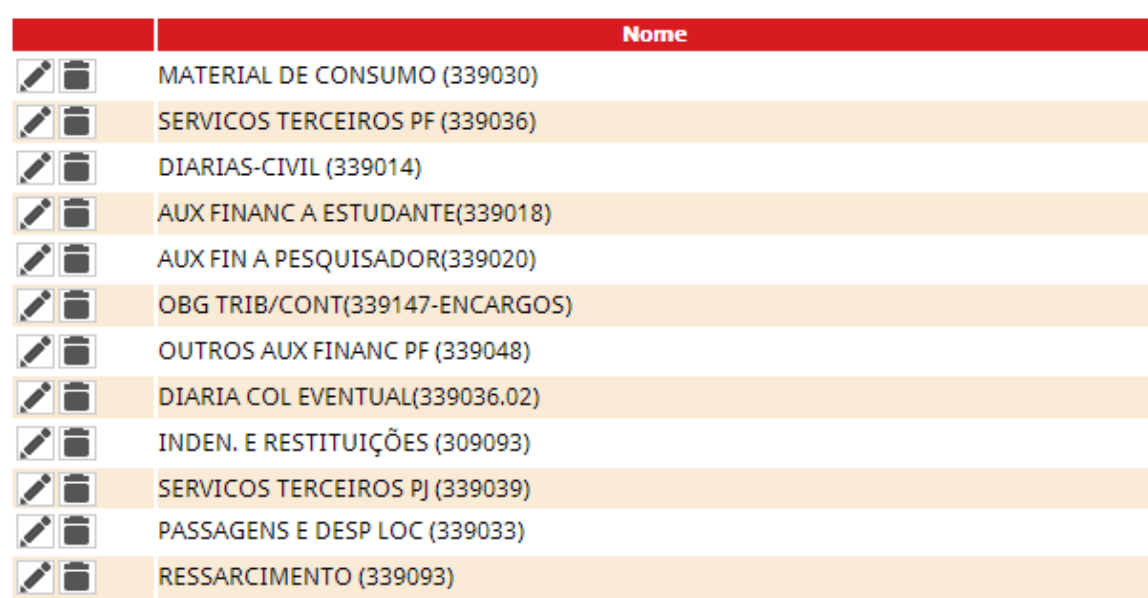

 $\overline{\phantom{a}}$ 

# **4. Como usar o SIGAPLAN**

Segue o passo a passo para um Coordenador cadastrar seus Gerentes de Ação, e assim habilitá-los, no Sig@Plan.

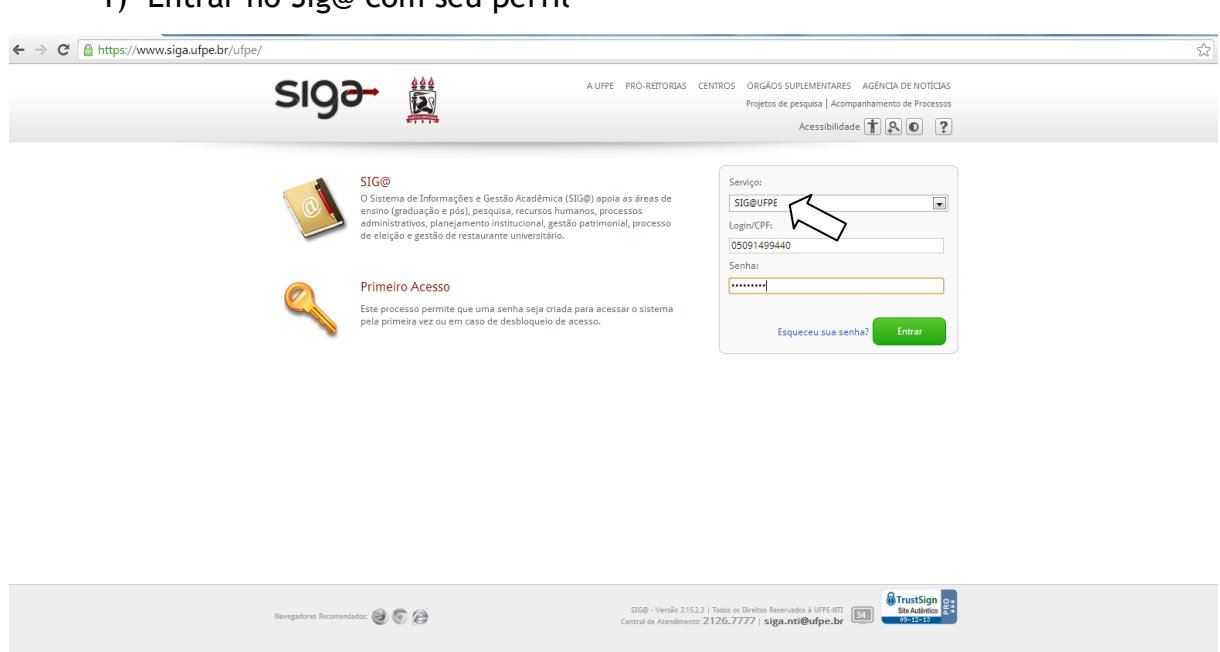

1) Entrar no Sig@ com seu perfil

2) Alterar o Perfil para COORDENADOR (Gestão – sua unidade de lotação)

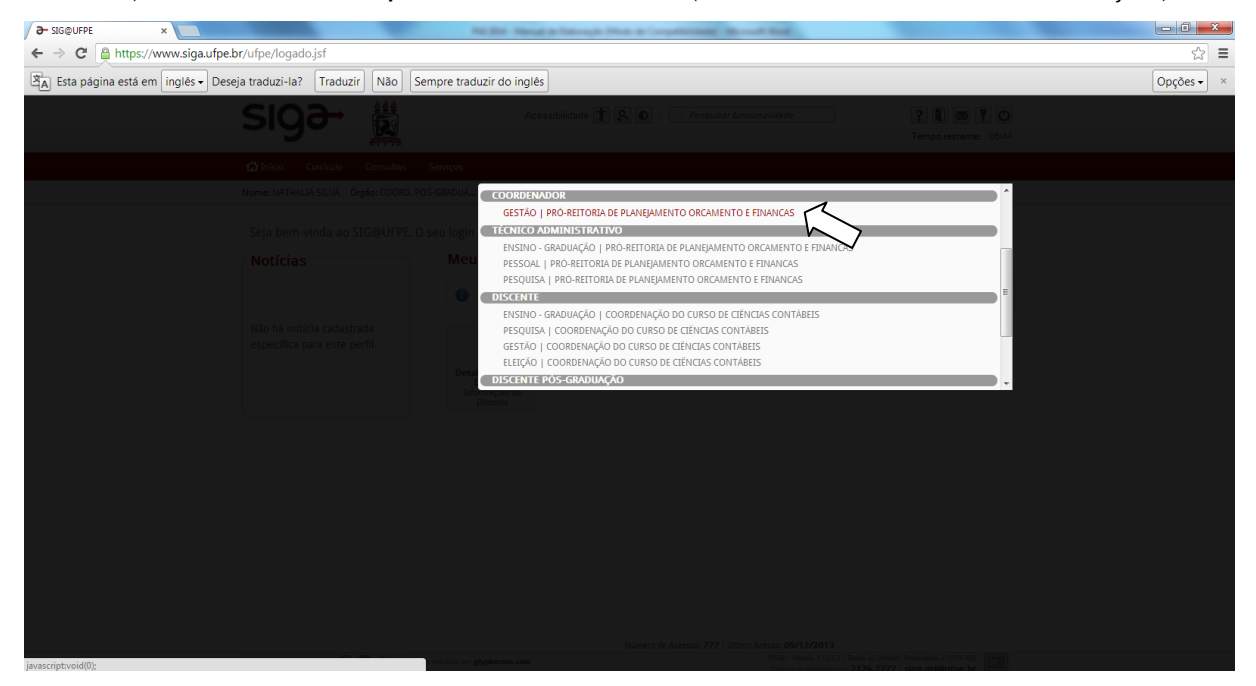

# 3) Clicar em Cadastros > Gerente de Ação

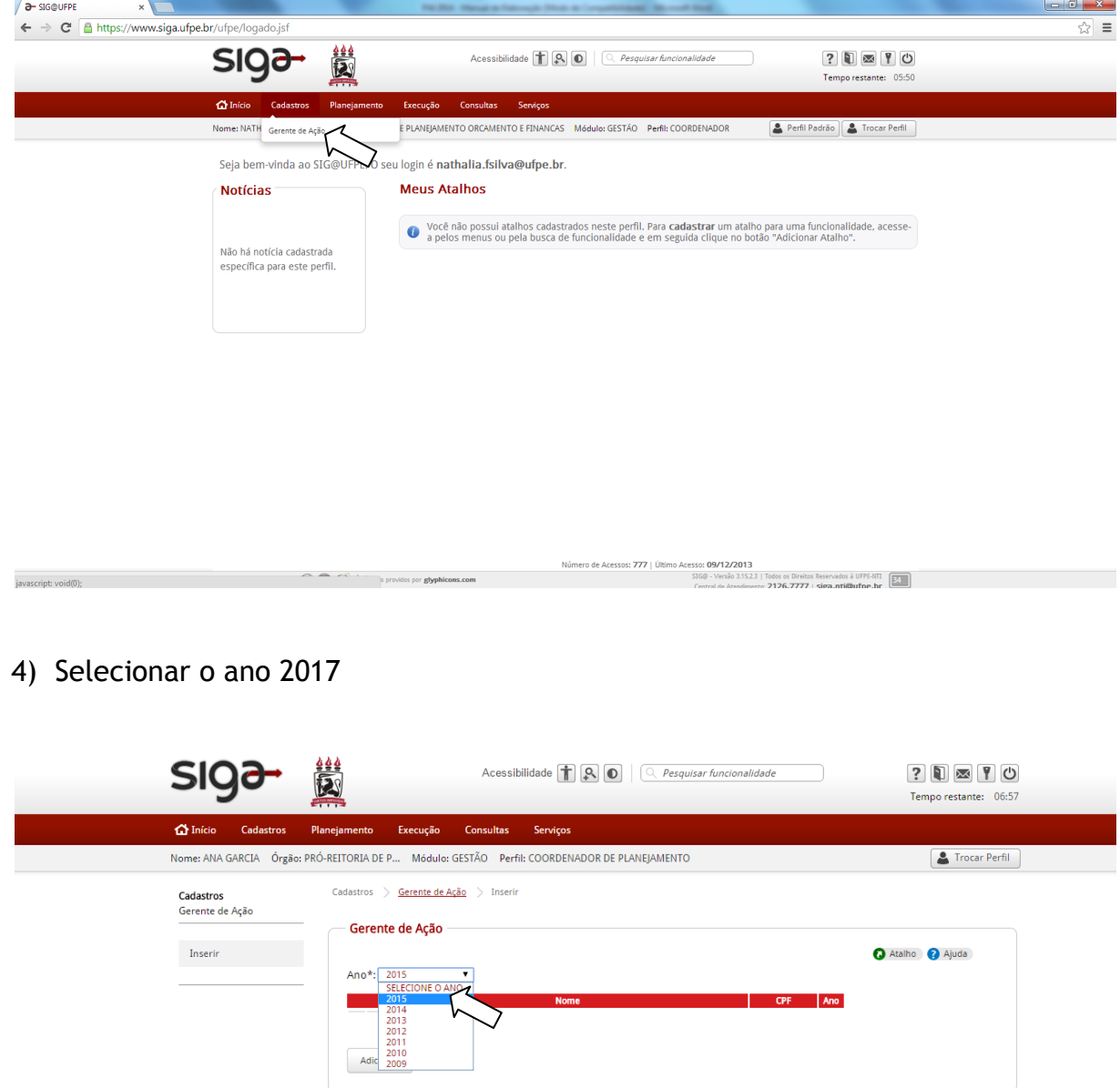

5) Depois clicar em ADICIONAR

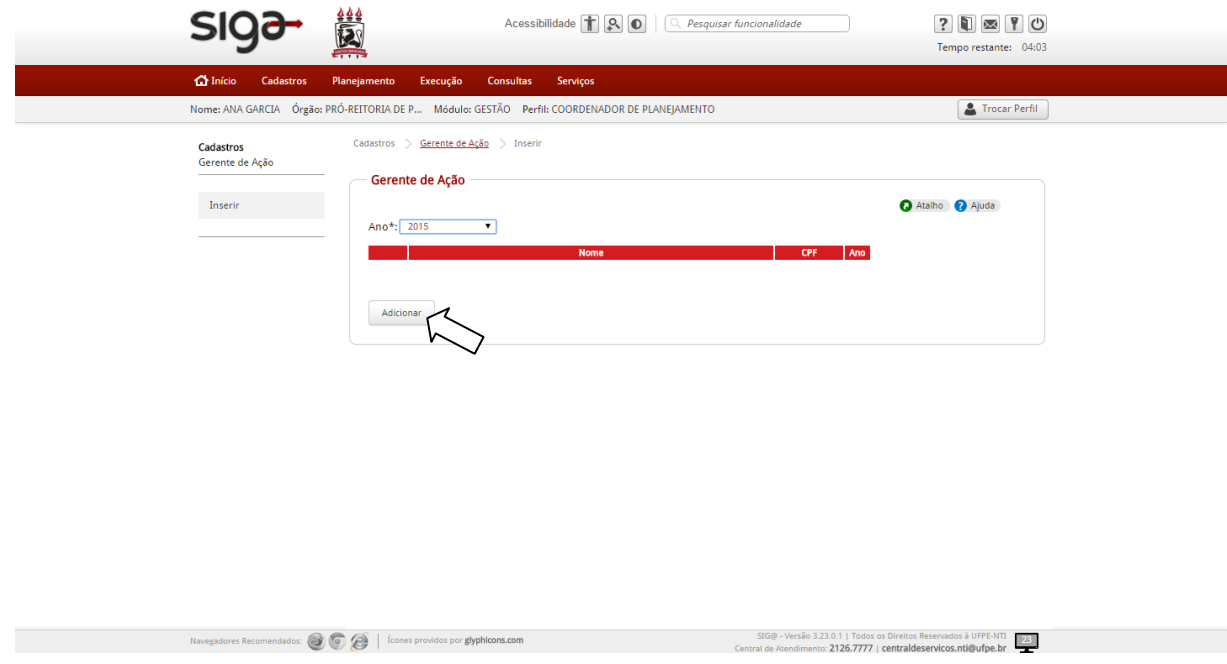

6) Você pode inserir o seu Gerente de Ação pelo NOME ou pelo CPF Em seguida clicar em BUSCAR e ao fim clicar em SALVAR

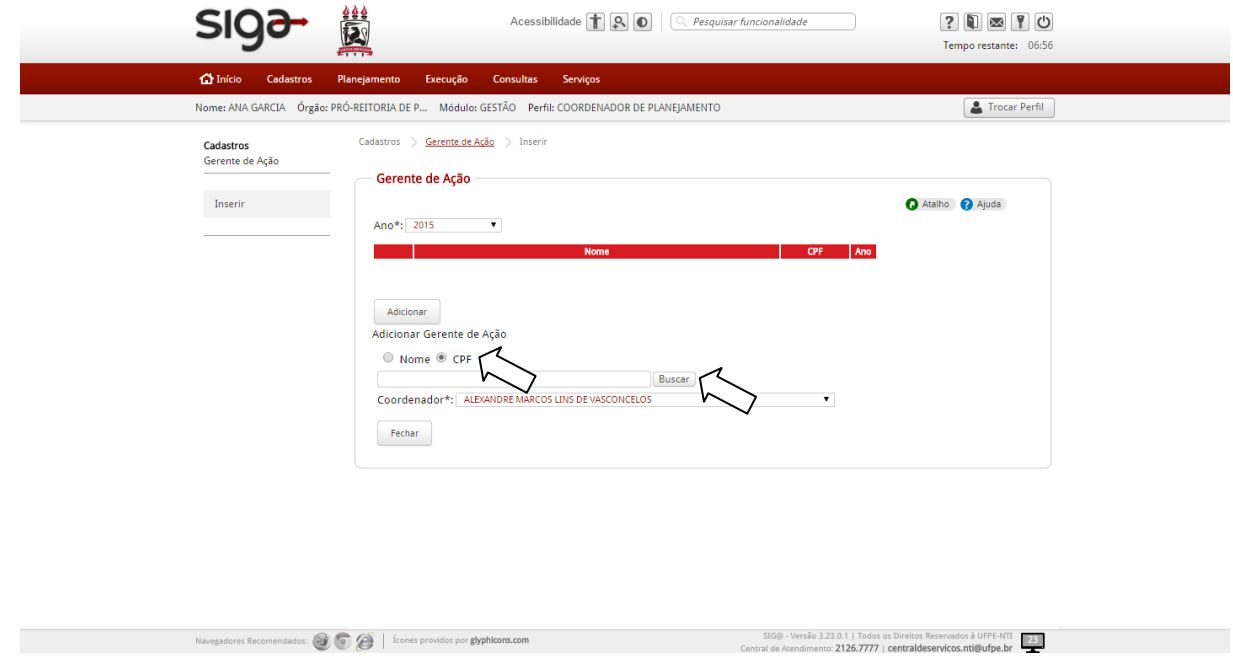

Segue o passo a passo para um Gerente de Ação cadastrar uma ação no Sig@Plan.

# 1) Entrar no Sig@ com seu perfil

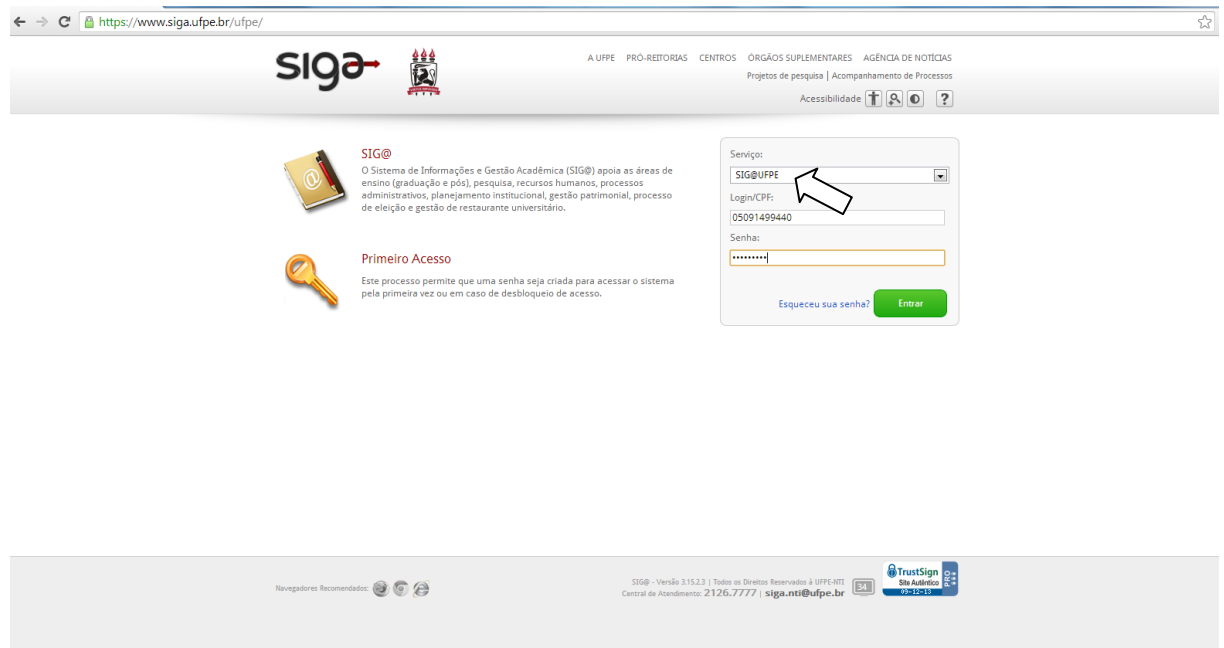

2) Alterar o Perfil para GERENTE DE AÇÃO (Gestão – sua unidade de lotação)

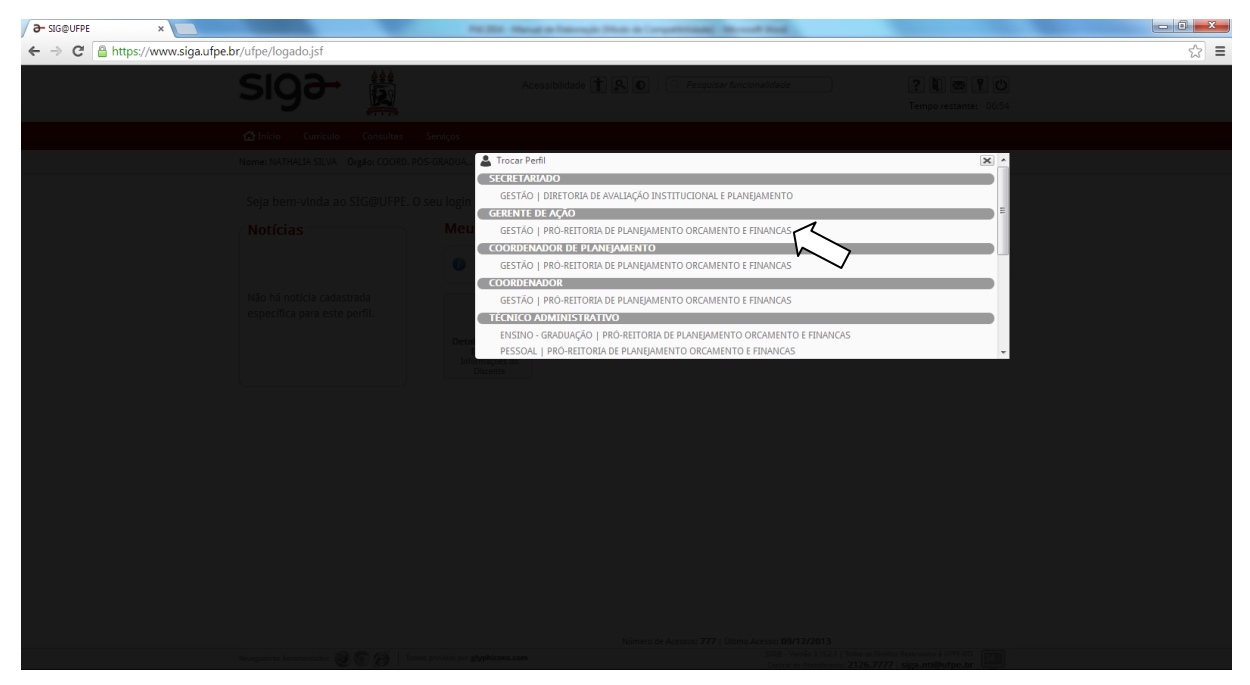

### 3) Clicar em Planejamento > Plano > Ação

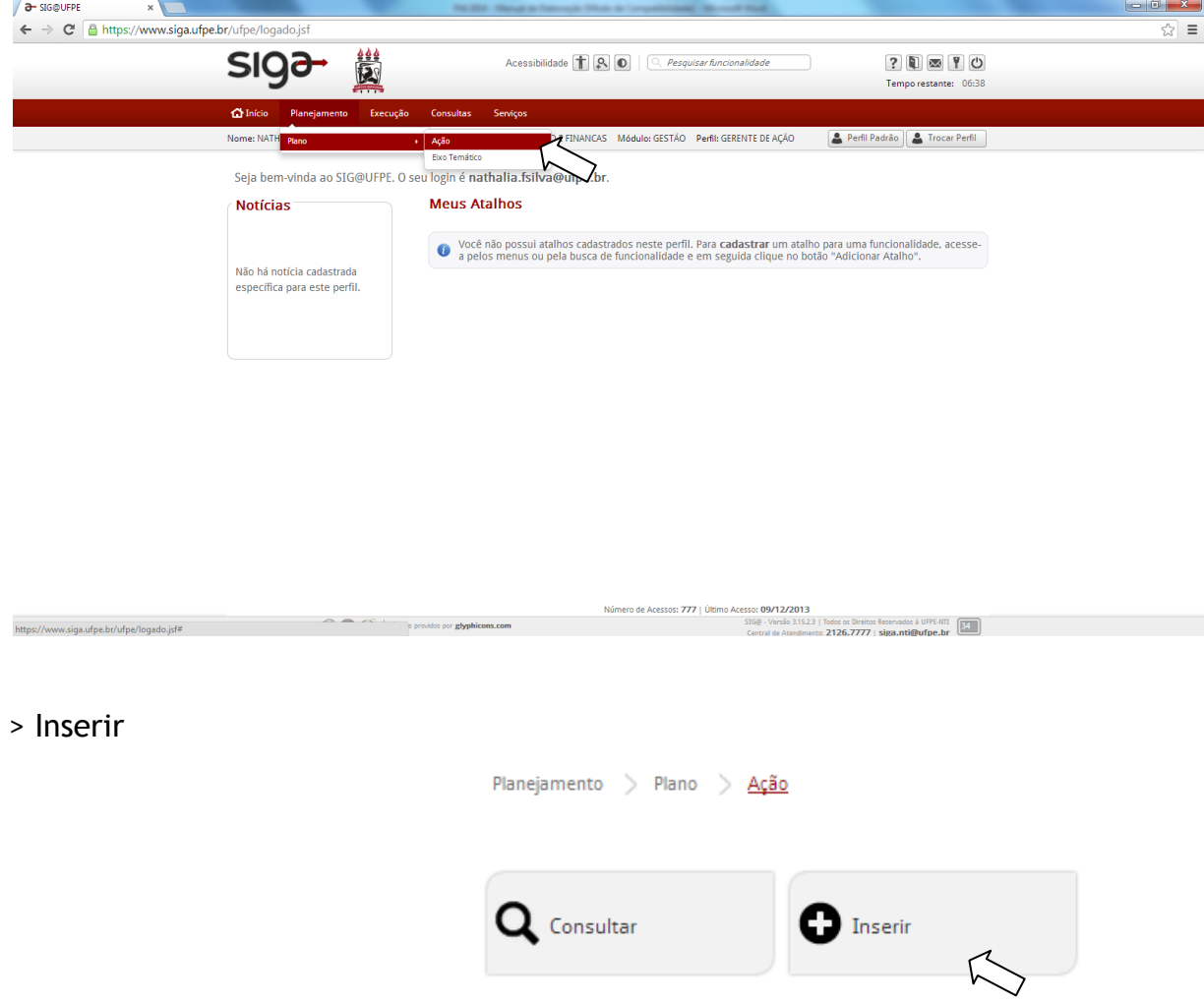

4) Selecionar o ano (2017) e clicar em NOVA AÇÃO para iniciar uma ação inteiramente nova ou REUSAR AÇÃO para aproveitar uma ação do ano 2016 e fazer apenas as modificações necessárias para o ano de 2017.

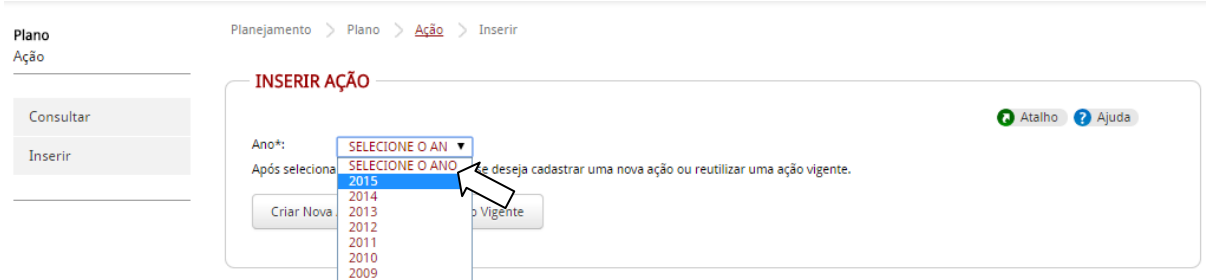

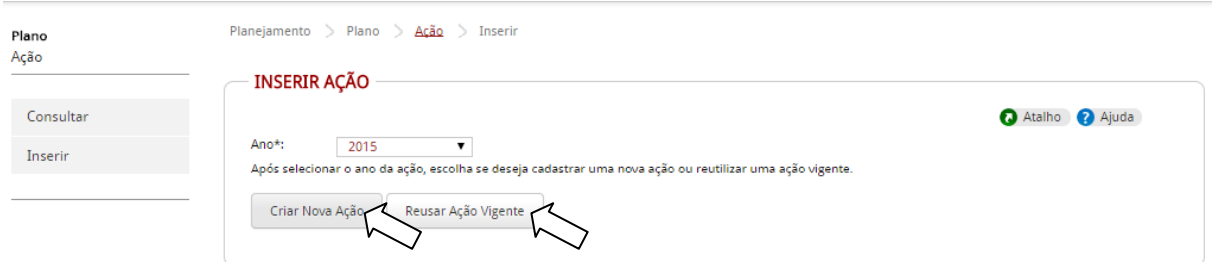

5) Agora você irá preencher todo o formulário ou alterar o que seja necessário (caso reutilize uma ação do ano 2016), escolhendo o EIXO TEMÁTICO que se encaixa com a ação que irá cadastrar/modificar e que ficará sob a sua responsabilidade no ano de 2017.

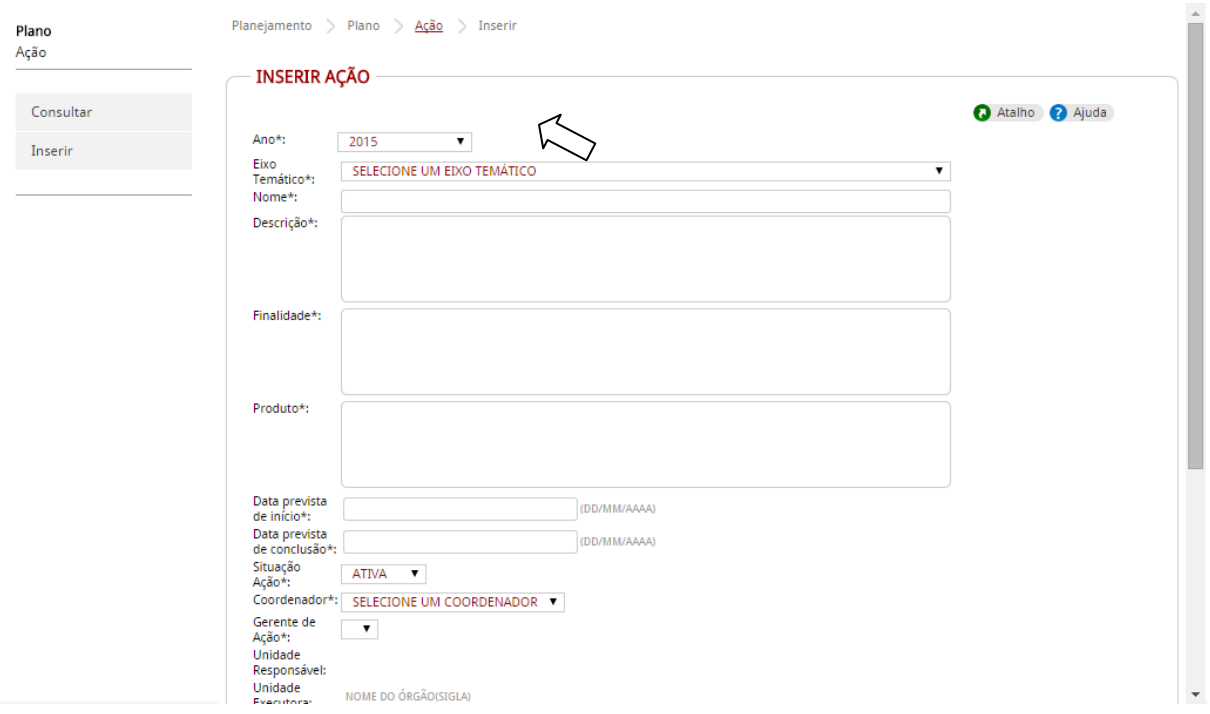

6) A situação da ação ficará sempre ATIVA.

No campo UNIDADE EXECUTORA você deverá escolher qual unidade da UFPE irá executar sua ação.Se sua ação possui custo, você clica em adicionar no item custos da ação.

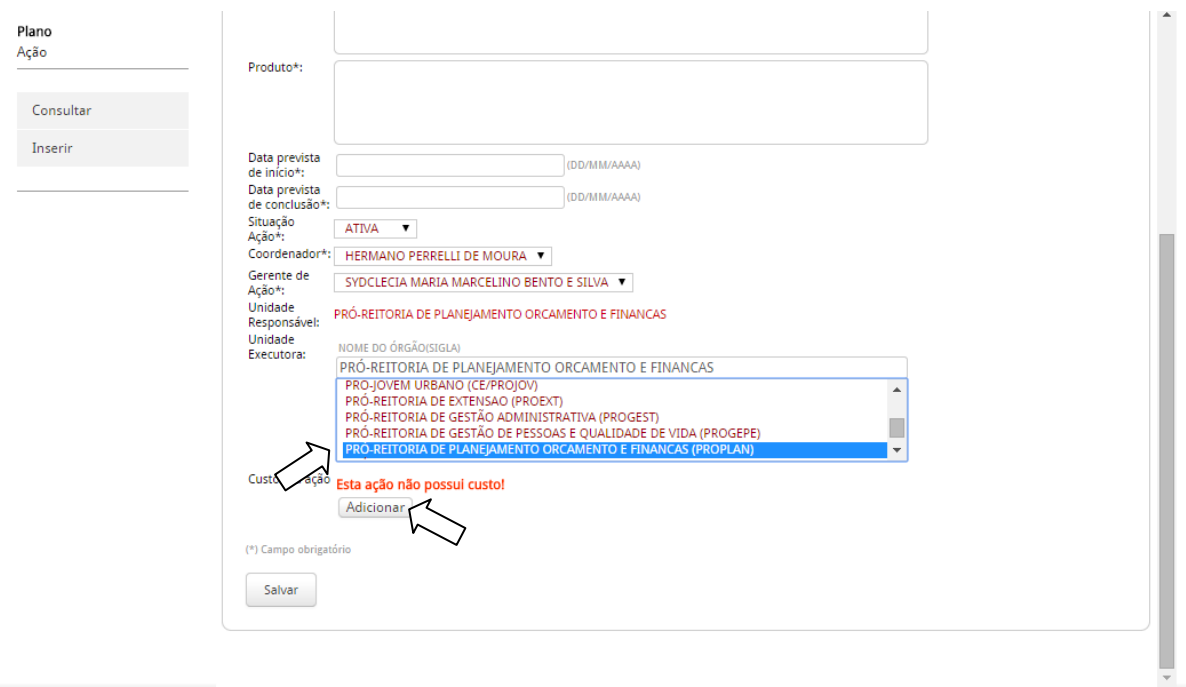

7) Agora você deve escolher a FONTE do seu RECURSO e clicar nela

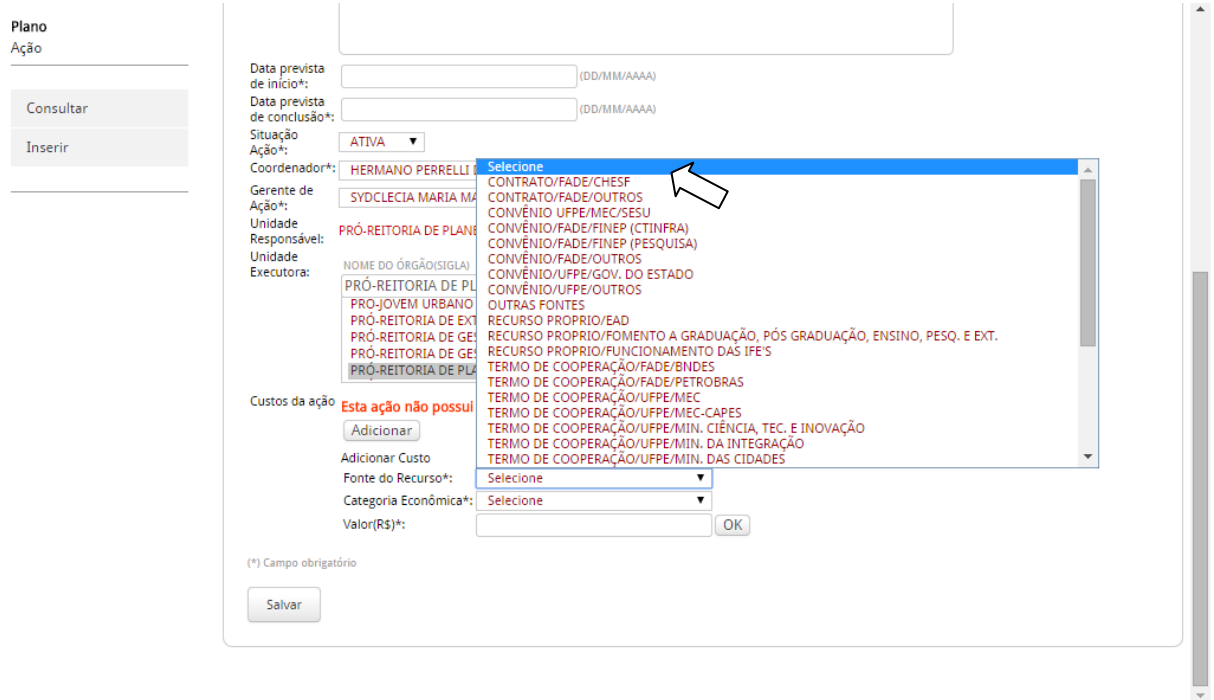

8) No item categoria econômica você escolherá se será capital ou custeio. Em valor colocará o custo da sua ação e clica em OK. Em seguida poderá SALVAR a ação.

obs: você poderá colocar até dois valores de fontes diferentes.

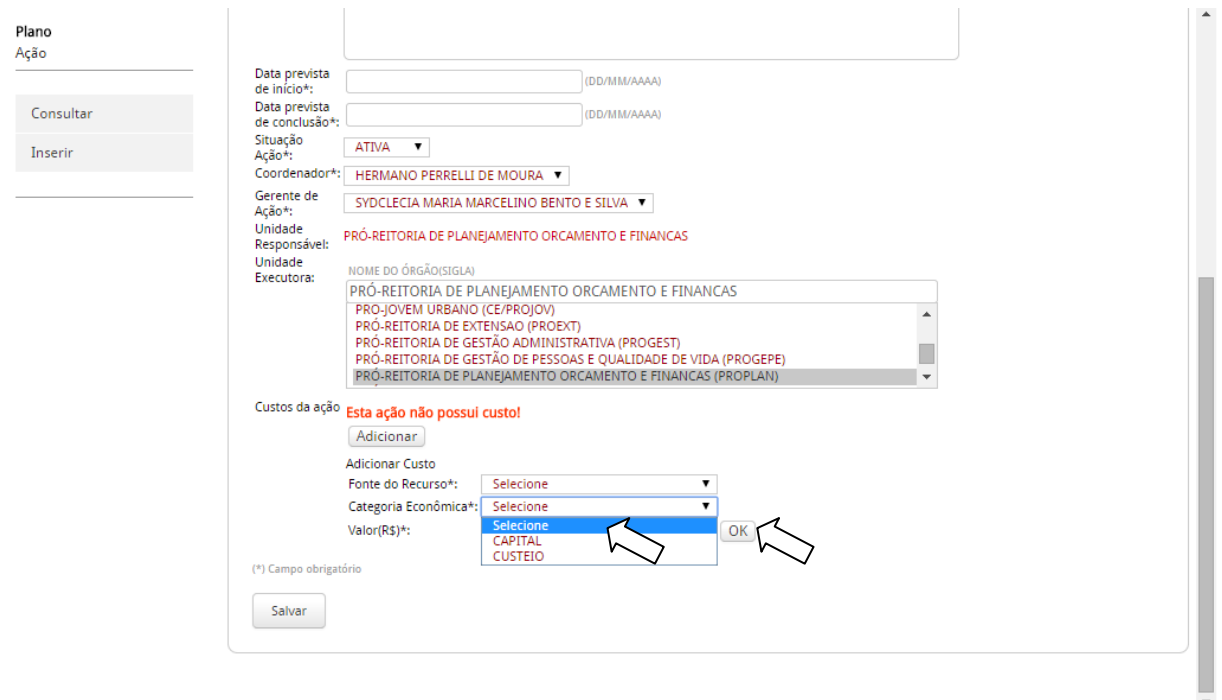

# **5. Controle e Monitoramento**

Espera-se realizar reuniões quadrimestrais para acompanhamento de todas as ações do PAI/2017. O monitoramento será realizado no Redmine, acessando pelo **3. Definição de Ações**site: pai.ufpe.br .

Segue o passo a passo para um Gerente de Ação monitorar suas ações no Redmine.

1) Entrar no sistema com seu utilizador e palavra chave

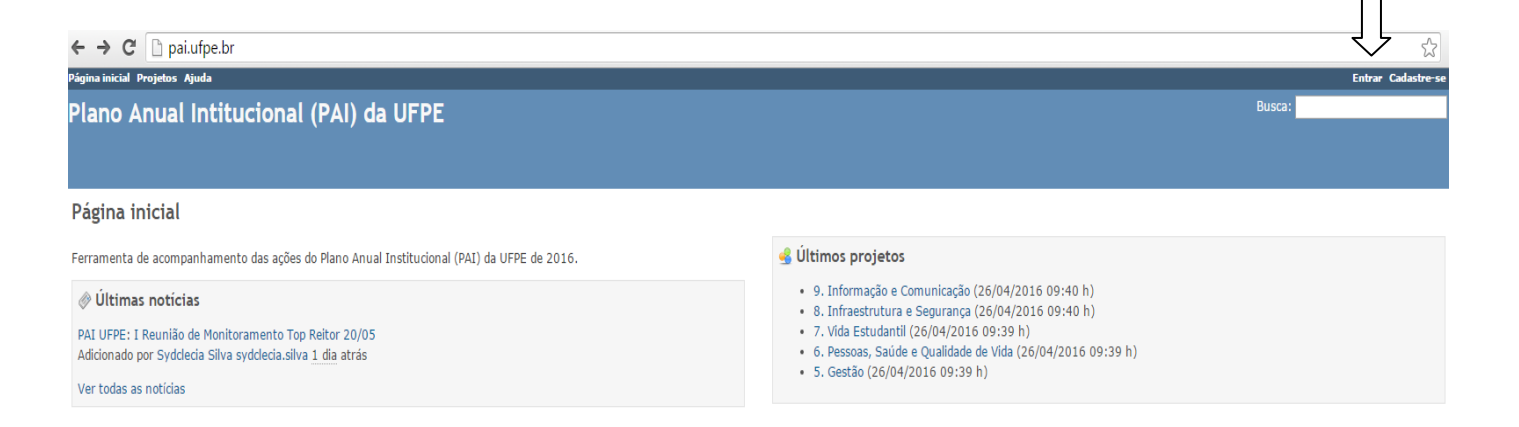

#### 2) Procurar suas ações no campo "Eixos Temáticos"

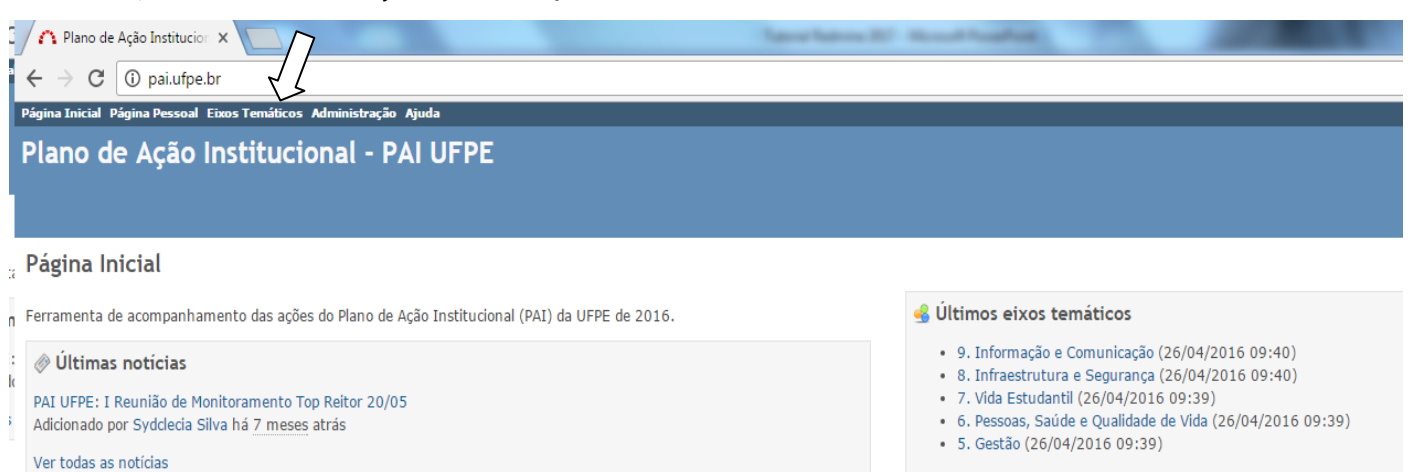

# 3) Selecionar o campo "Ver todas as ações"

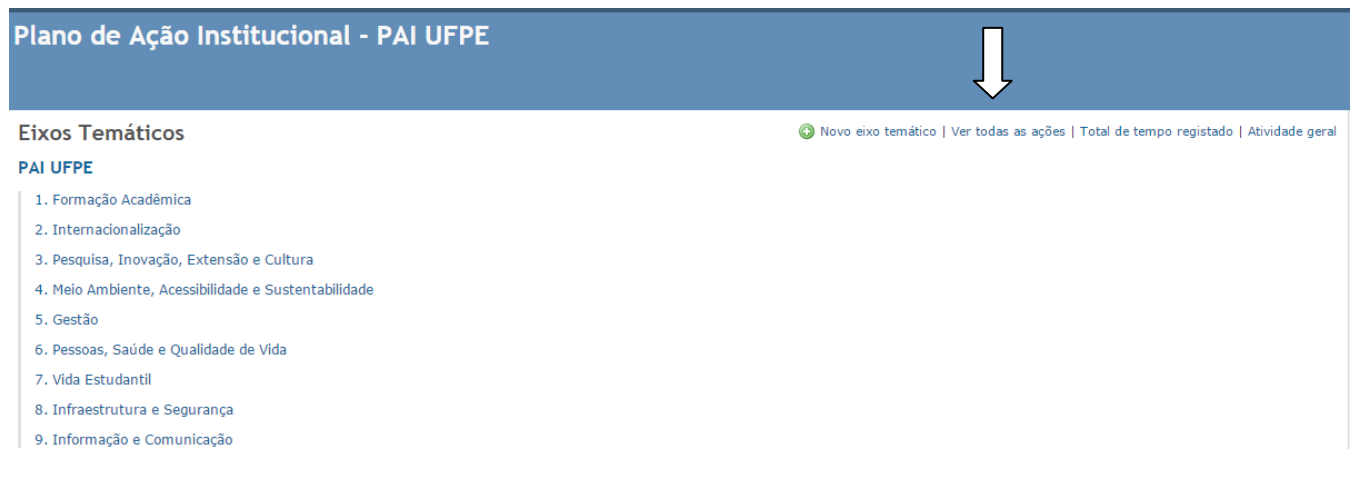

4) Selecionar o campo "Adicionar filtro" e clicar em "Unidade executora"

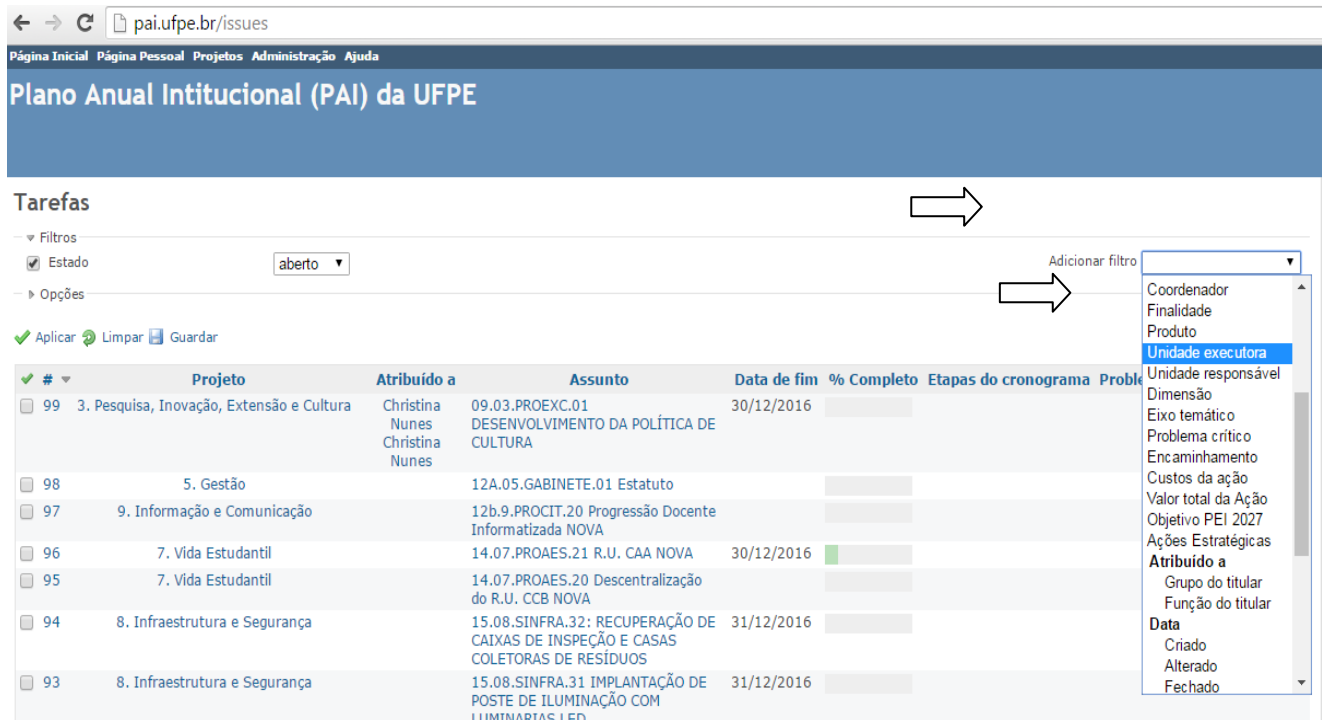

# 5) Escolher a sua unidade e clicar em "Aplicar"

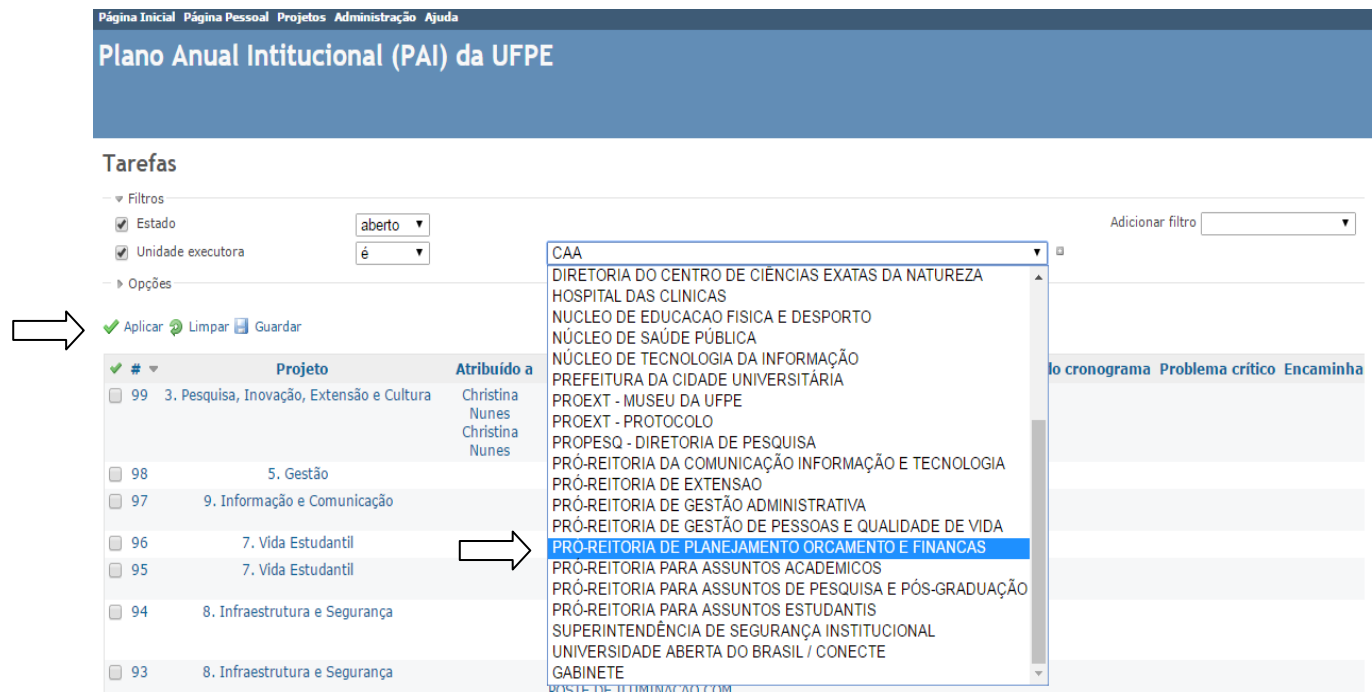

# 6) Clicar na ação a ser monitorada

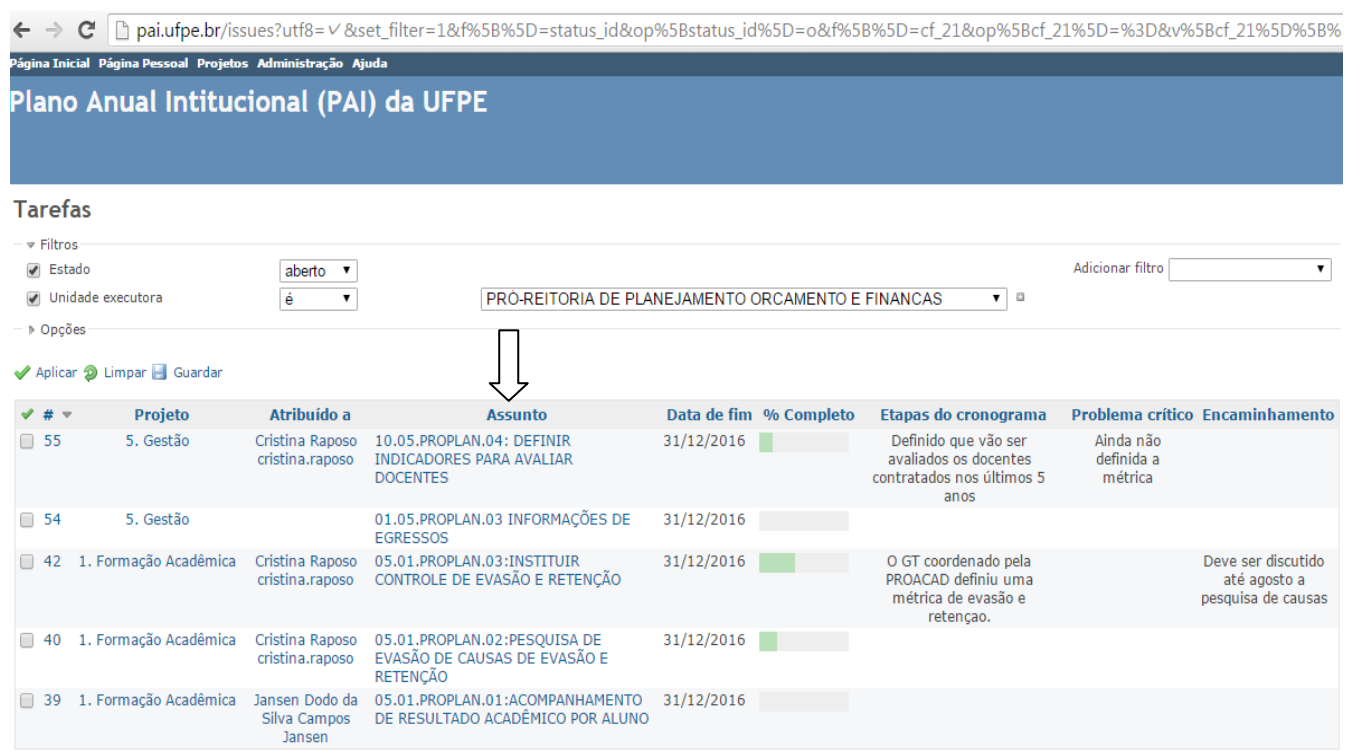

7) Selecionar "Editar" para monitorar e realizar observações na ação

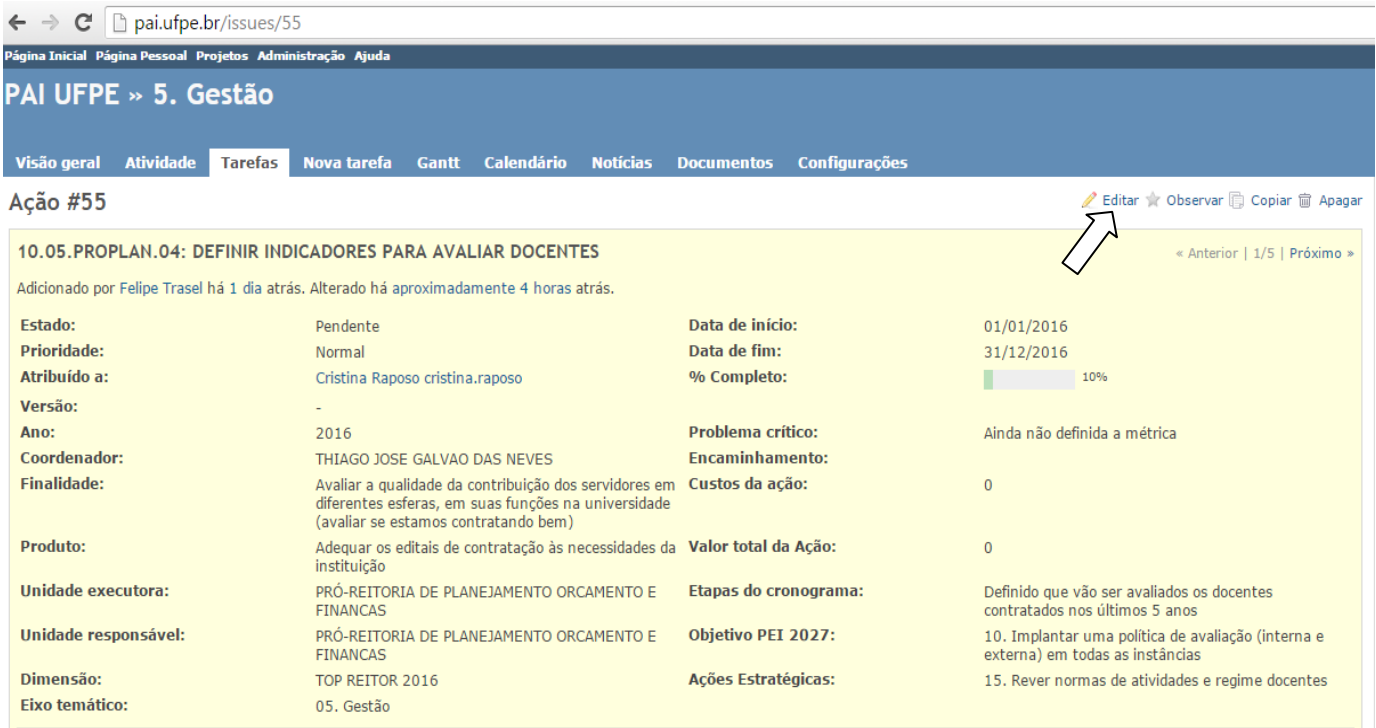

# **ANEXOS**

A seguir serão apresentados os anexos citados no documento.

# **ANEXO 1 - Mapa Estratégico da UFPE**

MISSÃO: Como instituição pública, promover a formação de pessoas e a construção de conhecimentos e competências científicas e técnicas de referência mundial, segundo sólidos princípios éticos, socioambientais e culturais

VISÃO: Ser uma universidade de classe mundial comprometida com a transformação e desenvolvimento da humanidade

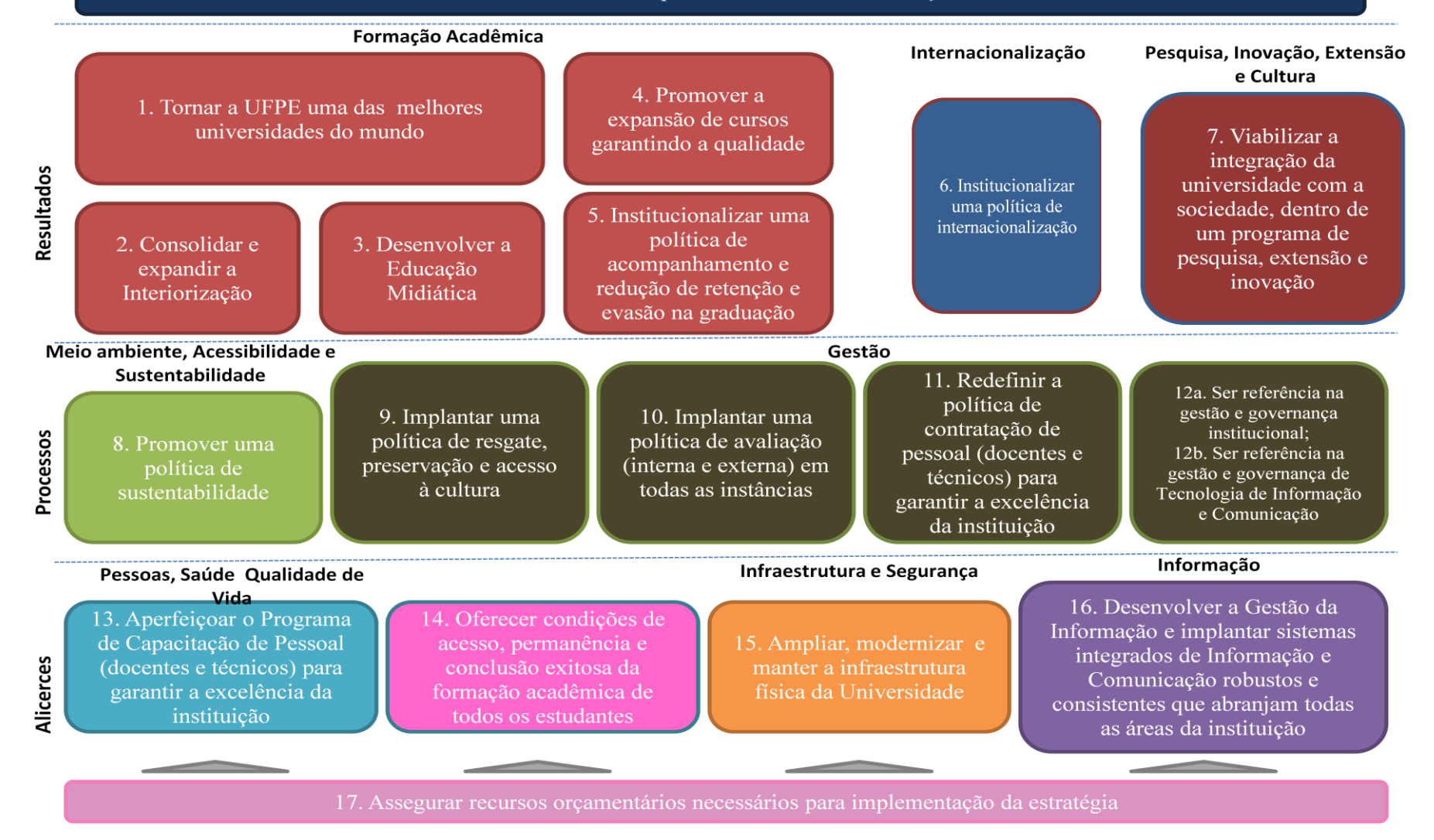